# THE PRINTER Chesapeake PC Users Group, Inc.

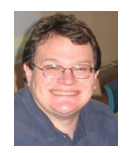

### **PRESIDENT'S CORNER**

Happy Holidays everyone!

I hope you survived Black Friday and Cyber-Monday with some great tech bargains, as there were many to be had. Feel free to bring these to the next meeting you attend and tell your stories of how they were acquired. Also tell how you use or plan to use your new toys.

If you bought a laptop or have a laptop, please bring it to future meetings to 'follow along' with the presentation. We have a wireless router that keeps an open Wi-Fi connection and if necessary, we can bring your laptop to the projector and allow you to show any issues or questions that you may have. **Live Drive for all members!**

Over the past year or so we have discussed, at many meetings, the importance of making backups of your data. Specifically we have discussed in depth, the importance of keeping your backed up data off site. Now the Chesapeake PC Users Group is offering a **FREE** membership to the Live Drive ([www.live](http://www.livedrive.com)[drive.com](http://www.livedrive.com)) backup service. If you would like an account, please send an e-mail to [president@chpcug.org](mailto:president@chpcug.org) and request a Live Drive account.

This is an unlimited account. This means that you can backup an unlimited amount of data from an unlimited number of computers. With the Live Drive service you can also restore your data to any other computer. An example of the use would be; you have your data backed up, a catastrophe happens and your computer is completely destroyed. So you get a new computer. You can restore all of your data to the new system. It's that easy!

We try to give you services for your membership donation and this is one example of the many items that the users group gives you that would normally cost \$60 a year. Please take advantage of the Live Drive service as well as many of the services provided by YOUR users group.

### **Upcoming meeting topics**

**January 11** – Mike Young will present wireless security techniques to keep your wireless network secure.

**February 8** – Joyce Shoe will demonstrate on-line data backup and recovery using Live Drive. I hope everyone has a safe and happy New Year!

### *See you at the next meeting!*

*Michael*

### **OFFICERS**

#### *President*

**Mike Young........................................(410) 551-4411 president@chesapeakepcusersgroup.org** *Vice President*

**Mike Regimenti.................................(301) 509-6091 vice-president@chesapeakepcusersgroup.org**

*Co-Treasurers*

**Kathy Walker (410) 268-3860 Bill Somers (410) 647-9429 treasurer@chesapeakepcusersgroup.org**

*Secretary*

**Kris Johnson.....................................(410) 544-8706 secretary@chesapeakepcusersgroup.org** *Publisher/Editor*

**Mike Regimenti.................................(301) 509-6091 editor@chesapeakepcusersgroup.org**

#### **CHAIRPERSONS**

*Programs Chairperson*

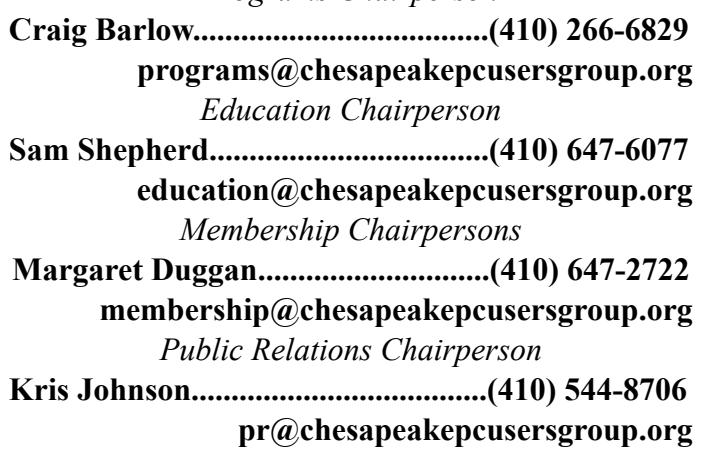

- • High compression ratio in [7z format](http://www.7-zip.org/7z.html) with **LZMA** and **LZMA2** compression
- Supported formats:
	- o Packing / unpacking: 7z, XZ, BZIP2, GZIP, TAR, ZIP and WIM
	-
- ratio provided by PKZip and WinZip
- • **Strong AES-256 encryption in 7z and ZIP formats**
- Self-extracting capability for 7z format
- Integration with Windows Shell
- Powerful File Manager
- Powerful command line version
- Plugin for FAR Manager
- Localizations for 79 languages

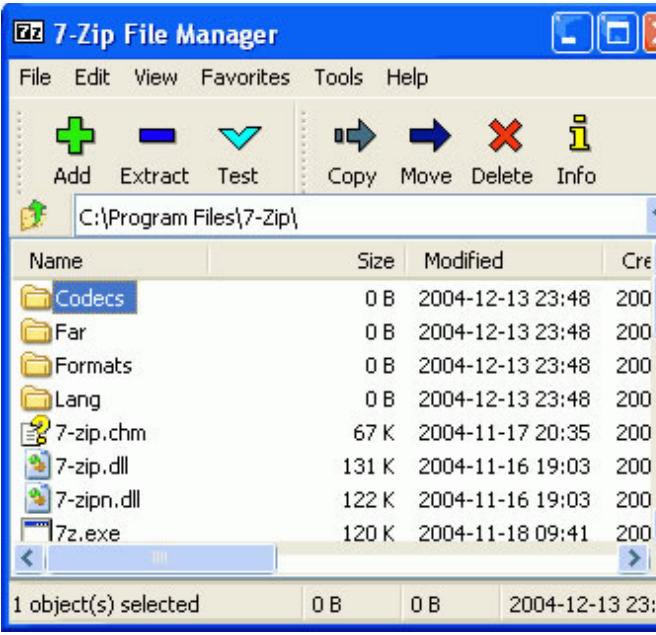

#### **SPECIAL INTEREST GROUPS (SIGS)**

*New Users Group*

o Unpacking only: ARJ, CAB, CHM, CPIO, CramFS, DEB, DMG, FAT, HFS, ISO, LZH, LZMA, MBR, MSI, NSIS, NTFS, RAR, RPM, SquashFS, UDF, VHD, WIM, XAR and Z.

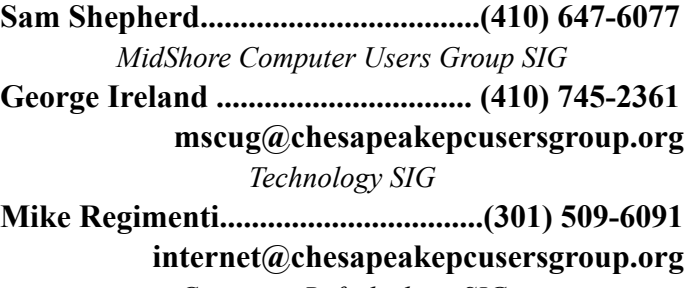

*Computer Refurbishing SIG*

- **Fran Damratowski............................(410) 923-1550**
- **refurbishing@chesapeakepcusersgroup.org** *Webmeister*

**Mike DeLucia....................................(410) 721-2991 webmeister@chesapeakepcusersgroup.org**

*www.chpcug.org/* **ChPCUG dues are \$40 per year THE PRINTER** *December 2011*

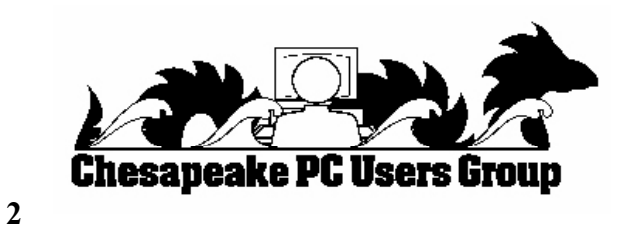

This article has been obtained from APCUG with the author's permission for publication by APCUG member groups; all other uses require the permission of the author (see e-mail address above).

Copyright (C) 2011 Igor Pavlov.

### **7-Zip**

You can use 7-Zip on any computer, including a computer in a commercial organization. **You don't need to register or pay for 7-Zip.**

#### *The main features of 7-Zip*

• For ZIP and GZIP formats, **7-Zip** provides a compression ratio that is **2-10 % better** than the

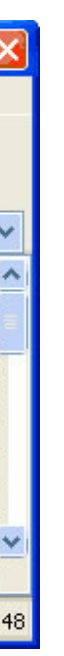

#### *cont'd from page 6* **Best Free 64-Bit Software - cont'd**

7-Zip works in Windows 7 / Vista / XP / 2008 / 2003 / 2000 / NT / ME / 98. There is a port of the command line version to Linux/Unix.

Compression ratio results are very dependent upon the data used for the tests. Usually, 7-Zip compresses to 7z format 30-70% better than to zip format. And 7-Zip compresses to zip format 2-10% better than most of other zip compatible programs.

work without problems." While still being developed, the current release of Pale Moon requires that bookmarks be manually imported from other browsers, lacks parental filtering, and is missing some of the accessibility features of the other browsers.

Users of 64-bit computers and operating systems may want to try some of the free 64 bit programs recommended by Gizmo. If they work well for you, they may demonstrate some of the enhanced performance features that true 64-bit computing can offer its users.Free Online Translation Services from Yahoo!, Google, and Microsoft

Get more free tech help and advice from Leo Notenboom by visiting http://ask-leo.com. With over 30 years of industry experience, including an 18 year career as a software engineer with Microsoft, Leo gives real answers to real questions from ordinary computer users at Ask Leo! Subscribe to Leo's *weekly newsletter now and receive a free ebook: "Internet Safety - Keeping Your Computer Safe on the Internet", a collection of steps, tools and concepts you need to know to keep your computer and your information safe. Article Source: http://EzineArticles.*

### **Just Say No to Toolbars - cont'd**

*cont'd from page 9*

**4 5** *cont'd on Page 6*

SOURCE:

http://dealnews.com/Harvard-University-online-courses-for-free/520410.html

#### **Harvard University online courses**

Harvard University Extension School offers a selection of online courses for free. Open to everyone (not just Harvard students), they're among the best free online courses we've seen. Each class is a series of online videos. You will not receive Harvard University course credit, nor a diploma for completing them; however, you do attain knowledge and that's its own reward, right? The classes: Intensive Introduction to Computer Science for free

The Heroic and the Anti-Heroic in Classical Greek Civilization for free

Bits: The Computer Science of Digital Information for free

Shakespeare After All for free

China: Traditions and Transformations for free

World War and Society in the Twentieth Century: World War II for free

Sets, Counting, and Probability for free

Abstract Algebra for free

---------------

http://dealnews.com/Stanford-University-online-courses-for-free/519972.html

### **Stanford University online courses**

### Posted 2 days 2 hr ago

Stanford University will offer a selection of introductory courses online for free in January. Open to everyone (not just Stanford students), they're among the best free online courses we've seen. Enter your name and email address to sign up. You will not receive Stanford University course credit, nor a diploma for completing them, you would just be in it for the knowledge. The classes:

Computer Science 101 for free

Software Engineering for Software as a Service for free Human Computer Interfaces for free Natural Language Processing for free Game Theory for free Probabilistic Graphical Models for free

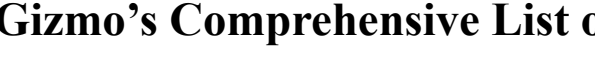

### **So, you always wanted to go to Harvard. Free Courses from Harvard & Stanford**

Almost all newly manufactured PCs have a 64-bit processor and are loaded with the 64-bit version of Windows 7. 64-bit processors and operating systems have the potential to process information much faster than the older 32-bit operating systems and processors, but much of the software available is still written to run on 32 bit machines. While almost all 32-bit software will run on 64-bit machines, performance is sacrificed for the benefit of compatibility and the cost savings of only writing a program once that can run on both systems. While not quite an accurate analogy, running 32-bit software on a 64-bit machine is something like running a new 8 cylinder Corvette on only 4 cylinders; it works, but not at maximum speed and efficiency.

I have been a long-time fan of Gizmo's comprehensive directories and ratings of free software (techsupportalert.com), and use it as my first choice when looking for software. Gizmo's directories and evaluations are continuously being updated by an all volunteer staff of hundreds of contributors who compile lists and rate the thousands of free Windows programs. One of the comprehensive "Gizmo" lists that I have been actively following is the directory of the best (top rated by the Gizmo community) free 64-bit software that will run on 64-bit versions of Windows 7 and Vista. While many users may not notice the performance improvements when using 64-bit software rather than comparable 32-bit programs, the aggregate performance when several 64-bit programs are used may be noticeable, and even offer substantial performance improvements.

The only disadvantages of using 64 bit software on 64-bit machines may be some compatibility issues, especially when the 64-bit software is dependent on 32-bit components for part of its functionality. For example, while Microsoft includes both the 64-bit and 32-bit versions of Internet Explorer with the modern 64-bit operating systems, there are few browser add-ons and plug-ins that will work on the 64-bit version, diminishing the usability of the 64-bit product. In published tests, the 64-bit version of Internet Explorer loaded much faster, and used much less memory and other resources than the 32-bit version, but some websites do not display correctly or otherwise do not support the 64 bit browsers, which is explicitly why Microsoft recommends that the 32-bit version of Internet Explorer be used as the default Microsoft browser. In my experience, I will have to agree with Microsoft in this particular case, as I have had some unsatisfactory experiences with Internet Explorer 64, while Internet Explorer 32 (and Firefox, and Chrome) all worked flawlessly on those same websites.

The Gizmo list of the best free 64 bit software (techsupportalert.com/best-freewindows7-vista-64-bit-software.htm) is frequently updated, and currently lists 106 different categories of software, broken down into 12 broad types of software. In its evaluations, the Gizmo community has selected 56 distinct products as the best free 64-bit software programs. Users of 64-bit computers and operating systems may find these 56 top-rated programs a most

### **Gizmo's Comprehensive List of the Best Free 64-Bit Windows Software**

*by Ira Wilsker*

#### WEBSITES:

https://www.techsupportalert.com/best-free-windows7-vista-64-bit-software.htm http://www.ehow.com/facts\_6781645\_internet-explorer-64-bit\_.html http://windows.microsoft.com/en-us/windows7/32-bit-and-64-bit-Windows-frequently-asked-questions

**7** *cont'd on Page 8*

useful assortment of programs to have on their computers. Gizmo has sorted the programs by function, all easily accessible from the online menu, and include new programs, home and office programs (very few free ones are explicitly 64-bit), image viewers and editors, multimedia utilities, disk and file tools, desktop and graphical user interface (GUI), security and privacy, internet and email, network and server utilities, programming, educational software, and games. On the menu, programs that are written as 64-bit have a red boxed "64' adjacent to the program name, while a grey boxed "64" indicates that the native application is written as a 32-bit program, and despite slower performance, is either the best in its class, or has other features useful to 64-bit users.

Among the dozens of top-rated 64-bit programs listed by Gizmo, there are several that may have wide application, and would be useful to most users. In the Home and Office category, I have been using Bullzip PDF Printer (www. bullzip.com), which is arguably recognized as the top performing free 64-bit utility that can be used to create PDF files. A PDF writer is a program (software) that installs as a printer driver, and appears as a printer choice whenever "Print" is selected in another program. Choosing Bullzip PDF Printer as a printer, and then "printing" normally, creates a PDF file rather than printing to paper; it is that simple.

Under the heading of image viewers and editors there are several highly rated programs. One that I have used as an advanced image editor, capable of doing much more than simply cropping and resizing digital images (photos) is GIMP (www.gimp.org). More for experienced users rather than novices, due to its extensive feature set, GIMP compares very favorably to the expensive image editors published by some of the biggest names in commercial software.

There are several excellent 64-bit multimedia utilities available that can be used to edit, convert, record, burn, and play different types and formats of multimedia. I agree with the Gizmo community that Audacity (audacity. sourceforge.net) is possibly the finest free audio editor available. Audacity is feature rich, somewhat intuitive, and very powerful. As with most of the other freeware products on this list, Audacity compares well to its high-priced commercial competitors. For those who may need to edit videos, Avidemux (fixounet.free. fr/avidemux) is among the most powerful and capable video editors available, regardless of price. Since Avidemux is a free open source program, there are codecs available for almost every common video format, including AVI, DVD compatible MPEG files, MP4 and ASF. What Avidemux may lack in polish, it more than makes up for in its power and functionality.

In the "Internet and Email" section are a variety of utilities that 64-bit users may fine useful. Links are provided for the latest 64-bit versions of both Internet Explorer and Firefox, with Firefox being the preferred 64-bit browser of the two. As mentioned above, while offering enhanced performance, the 64-bit version of Firefox suffers from the same problems as the 64-bit versions of Internet Explorer, in that many of the common and popular add-ons and plugins necessary to view some websites are only available in 32-bit, and do not work well or at all on the 64-bit browsers. While I do not have any experience using it (but I soon will), the 64-bit browser top-rated by the Gizmo community is Pail Moon (9 stars for Pale Moon 64, compared to 8 stars for Firefox-64, and 7 stars for Internet Explorer-64). Pale Moon (www.palemoon.org) is described by Gizmo as, "A faster version of Firefox optimized for newer processors; some add-ons that Firefox said were "not compatible"

 $b\nu$ *Ira Wilsker*

#### WEBSITES:

http://babelfish.yahoo.com http://translate.google.com http://translate.google.com/translate\_tools?hl=en http://www.microsofttranslator.com http://www.microsofttranslator.com/widget

Recently I was researching some technical information on a Brazilian manufactured product. There was a dearth of information available on English language websites, but there were dozens of Brazilian websites that contained my search term. I do not read Portuguese, so I had to translate the content of the Brazilian web pages into English in order to determine if they contained the content that I needed. I was aware of the Google translate utility (translate.google.com), and remember the "old" Babelfish translation service (now owned by Yahoo! at babelfish.yahoo. com). While I had never used it, it seemed to me that Microsoft would also be in the competitive fray, and offers a similar service at www. microsofttranslator.com. All of these web services offer free translation between any combination of dozens of languages, and can even display foreign language websites in English or any other of the listed languages.

In the old days of web services, Babelfish was the premier translation service, and could translate text between dozens of languages. As I had done in the past, I copied the text on the web page. This is done by placing the cursor over top-left corner of the desired text, click and hold the left mouse button, and drag over the desire text until it is painted. Move the cursor over the painted text and then right click on "copy"; move the cursor to the "Translate a block of text" box, and then right click the mouse and select "paste". The selected text will now appear in the box. Open the menu under the box that lists the

### **Best Free 64-Bit Software - cont'd**

*cont'd on Page 2*

available language combinations, select the desired combination, and then click on "Translate". The translated text will appear in the selected language at the top of the page. As a test, I copied the first paragraph of this column, pasted it in the "Translate a block of text" box, and selected English to Italian; in an instant, the text appeared in Italian at the top of the window. Bablefish can only translate up to 150 words at a time, so long documents may take several copy-paste sessions to display the complete translation. I used Notepad (START - RUN - NOTEPAD), and sequentially copied and pasted each box of translated text into Notepad until the entire document was translated.

Something that did not exist years ago when I first used Babelfish was the ability to translate and display entire websites in the selected languages. As an example, I entered the Examiner web address in the "Translate a web page" box, and selected English to Spanish. Upon clicking on the "Translate" button, the Examiner webpage instantly appeared in Spanish. Babelfish can translate between any combination of about a dozen languages, including English, French, Spanish, French, Russian, Chinese (2 versions), Greek, Japanese, German, and Portuguese. As with all of the free online translation services, there may be some translation errors, but the translation is reasonably capable of being read in the target language.

Google's free translation service (translate. google.com) is now among the most widely used free online translation services, and can translate between any permutations of 63 languages. The languages available for translation on the Google service include all of the European and major

### **Free Online Translation Services from Yahoo!, Google, and Microsoft**

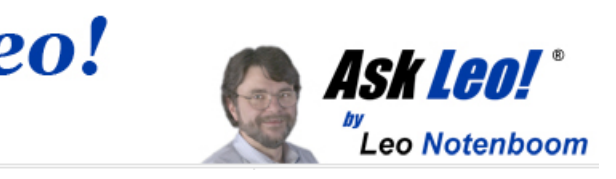

Asian languages, as well as Yiddish, Arabic, Hebrew, Estonian, Finnish, Urdu, Swahili, Tamil, and Vietnamese, and dozens of other languages. As with the other translate services, text and web pages can be translated between any selected languages. Repeating the test I did on Bablefish, I copied the first paragraph of this column into Google's "Translate" box, and selected the option to automatically detect the original language; this time I selected that the target language would be Arabic. In an instant, my English text appeared in Arabic. I also instantly translated the Examiner website to Vietnamese, by simply typing http:// www.theexaminer.com in the left box, and selecting Vietnamese for the target language. The entire website appeared in Vietnamese after clicking on the web link in the right box.

on the web page that can automatically display the website in any of the listed languages. This free Google tool is available at translate.google.com/ translate\_tools?hl=en.

Google translate can translate much more than just text and web pages (simply type or paste the web address in the translate box, and then select a target language), but can also import many forms of documents and translate them directly by clicking on the "Translate a document" link at the bottom of the window. This opens a standard directory of the user's hard drive, and compatible document formats can be selected, and then displayed in the selected language. According to the Google Translate help system, "Translate documents from your computer: Google Translate also provides an easy way to translate whole documents, without the need for copying and pasting large blocks of text. Simply click the translate a document link and submit your file as a PDF, TXT, DOC, PPT, XLS or RTF. Please note that some of your original formatting may not be preserved." As a test of the document translation service I selected a previous Examiner column, and selected a random target language, Ukrainian. The Microsoft Word doc file immediately opened in Ukrainian in the web browser. Google also offers a free utility that can be copied and pasted into a website's code that will display a small tool

Not to be outdone in this highly competitive field, Microsoft introduced its Bing Translator at microsofttranslator.com. Similar to the offerings from Yahoo! and Google, Bing can translate between any of 37 different languages, and can accept input either in text or by internet web address, with output similar to its competitors. What is interesting about the Bing service is that offers some interesting options to the user. On the bottom of the Bing Translate web page is an icon "For Webmasters". Bing says, " Use the Microsoft Translator webpage widget to deliver your site in the visitor's language. The visitor never leaves your site, and the widget seamlessly translates each page as they navigate." With this service, any webpage can be made available in real-time in any of the 37 languages currently supported by Bing. In order to display web pages in any of the available languages, Bing offers a free "widget" or small utility to place on the original webpage; this utility is available at microsofttranslator.com/ widget and allows the user to select the desired language that he wants for the webpage. With this small widget placed on a webpage, the page immediately becomes available in over three dozen different languages. Bing makes the widget code available by logging into Bing using any of the many Microsoft logon or registration methods, and then clicking on the "<>" icon on the small "Translate This Page" box.

Using these translation services I was able to quickly locate and read the technical data that I was looking for, even though it was in Portuguese, and I could not read the original Portuguese. These translating services may be beneficial for many users.

## **Articles by Leo!**

Articles you can re-use

### **Free Online Translation - cont'd**

Have you ever had a new toolbar suddenly "appear" in your browser? Although it might not seem like you agreed to install it, the likelihood is that you did.

One of the most frustrating strategies companies use to deploy more toolbars relies on your not paying close attention when installing software or other programs on your computer.

For example, let's say you're installing an update to the popular Java runtime, which is software used by some websites to provide rich functionality beyond just displaying static pages.

The update consists of the normal installation program, and then proceeds to ask you the normal installation things, including agreeing to the software license.

Then another screen comes up and without reading it you're about to click Next.

Wait!

In doing so you would have been asking to have the Yahoo! toolbar installed.

Nothing against Yahoo, Java or Sun here, but this can be very annoying. It's not that the Yahoo toolbar is bad. It's actually a fine toolbar. The annoying part is this:

•The offer appears during an update- you'd already made your selection when you initially

installed the program, there's no need to ask again. •It defaults to "Yes". Anything optional, particularly anything totally unrelated to what is being installed, should default to off. •They're "sneaking it in". OK, this is really subjective, but you can't help but feel like this might be an attempt to sneak the installation in, during a process where people are usually just hitting Next repeatedly to get the install over with.

This installation is not the only case. During installation of many software packages - both initial installs and updates - the option to install a toolbar will often be selected by default. You have to click a box to opt out. This choice typically comes during the middle of the process when you're conditioned to hitting "next" just get it over with. If you're not paying attention once you're done suddenly a new toolbar will "appear." A toolbar you didn't realize you had actually agreed to.

Typically, installers include this option to earn profit. It's a way for those offering free software to recoup some of the cost. But this habit certainly shows up in paid for software as well.

This tactic is a perfect example of why it is important to pay attention during installations and updates. Read each step before clicking next or you might find you're about to "ask" for something you didn't really want at all.

### **Say No Thank You to New Toolbar - Opt Out During the Installation Process** *by*

*Leo Notenboom, Ask Leo Article Source: <http://articlesbyleo.com/>*

**<sup>10</sup>** *cont'd on Page 11* Windows is offering a list of programs it "thinks" is appropriate or at least a possibility. If you want to deal with pictures, your choice might be "Import pictures and videos" or "Import and<br>
cont'd on Page 11

From the time of DOS through Windows XP, a file extension was a "dot" followed by three characters at the end of the file's name - .JPG, .DOC, and .PDF to name a few common ones. With Vista and Windows 7, the file extension is no longer limited to three characters but is still preceded by a "dot" (.DOCX and .CONTACT for example).

Windows has an association between the extension and the program needed to open the file. If you try to open a file with the wrong program you may see something like this:

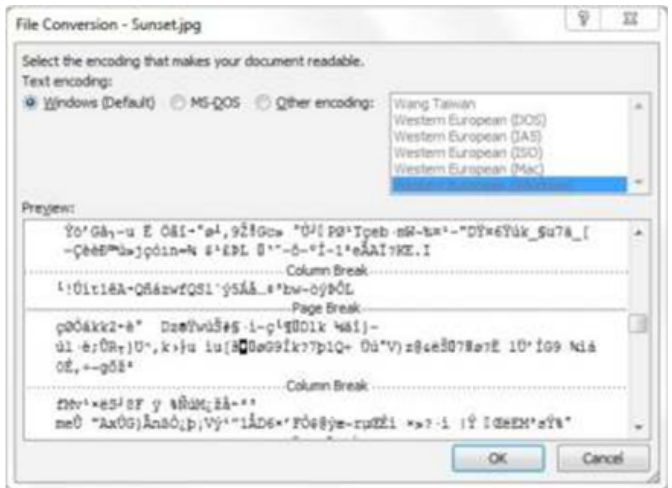

I tried to open a picture (.JPG) file with Microsoft WORD. Does this look familiar? WORD doesn't understand the contents of the picture file, so it shows what it "thinks" it should look like. Wrong! So file name extensions are pretty important! The first question I ask when someone tells me they can't open a file is, "What is the extension on the file's name?"

Maybe you've never noticed extensions before. That is no surprise because the Windows default setting is to hide them. The first step in dealing with file extensions is to be able to SEE them. From the START menu, choose Control Panel the Folder Options and on the View tab uncheck the box that says "Hide extensions for known file types." Apply the choice, then "Apply to all Folders." See picture on top of opposite column. The example is from Windows 7, but it is in the same place in all versions of Windows. Once you can see the extensions you can begin to learn what program is needed for each type of file.

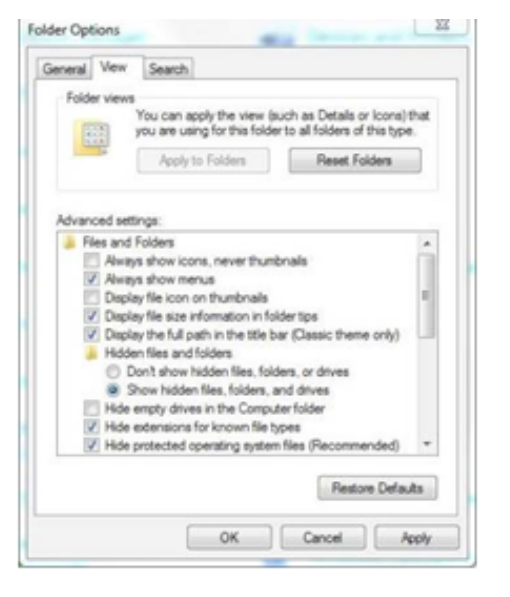

If you insert a CD, DVD, or flash drive into the computer, you will probably get something like this if AUTOPLAY is turned on:

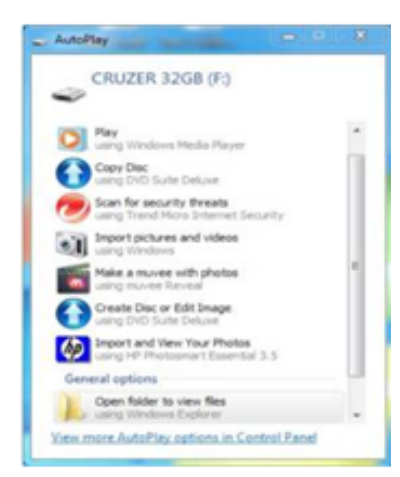

View Your Photos." If you have music on the device you might choose "Play." If you just want to see what's there, you might choose "Open folder to view files." Under each choice is the name of the program Windows will use to deal with the files. I have several types of files on this flash drive, so one program may not be appropriate for all of them. If you don't actively make the choice, Windows will choose for you and use its default (whatever is highlighted) and you may get a big surprise!

Suppose you double-click on a file and the program that comes up is not the one you want to use? Many programs you install decide to change Windows default and make themselves the "program of choice" (but maybe not YOUR choice). Or maybe you want to use a different program on a one-time basis. You can choose another program by highlighting the file (one LEFT click) then right-click on it and choose "Open with."

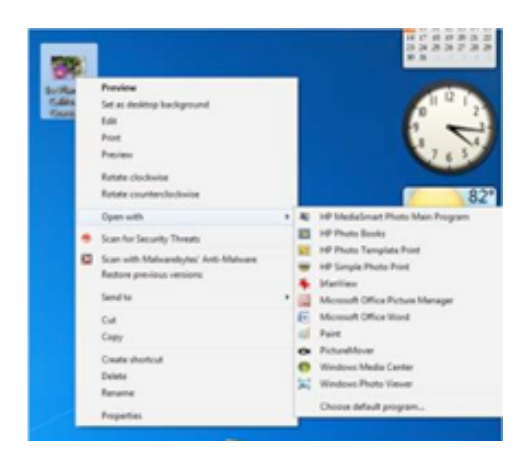

and you can choose the one you want. If you want to try different programs, use this option until you decide which one you want. This will not set the default; it is simply for the one occasion. If I were to double-click on the picture in the upper left corner, Windows would use Windows Photo Viewer to open it because that is the current (default) association between a .JPG file and a program on my computer.

If you want to change the primary (default) program for all cases, you can make the choice yourself by clicking on "Choose default program" (or "Choose program" in XP). The resulting "Open with" box has the file's name at the top.

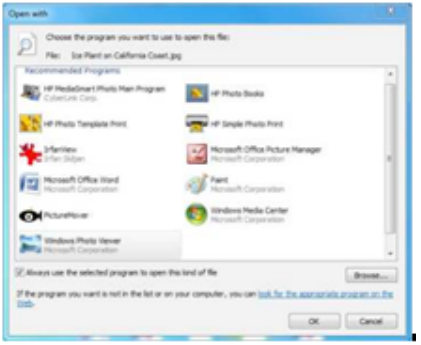

Notice the extension in .jpg in this case. Highlight the program you want to be the default, check the box that says "Always use the selected program to open this kind of file" and hit OK.

For those of you who feel brave, the "master list" of file extensions and their associated program can be found in the Control Panel. In XP it's under Folder Options on the File Types tab. In Vista and Win 7, it can be found under Default Programs and "Associate a file type with a program."

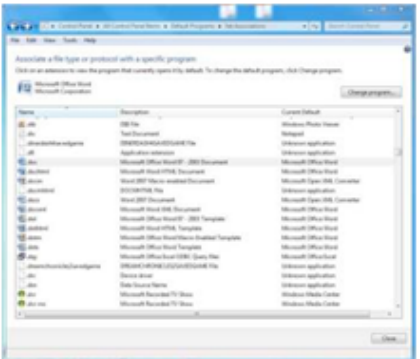

Write down the original setting BEFORE you change it and BE CAREFUL! If you set the wrong default you may get the first example above all the time.

### **File Name Extensions - Why They Are Important**

by

Penny Cano, member, Cajun Clickers Computer Club, LA November 2011 issue, Computer News

### **File Name Extensions - cont'd**

**The Next Regular Meeting will be at The Severn River Middle School**

### **Wednesday December 14th, 2011**

**Meeting will be held in the large meeting room. It starts at 7:00 P.M. with club business and a short discussion period.**

### *presentation on*

### **Excel 2010**

*by*

### **Leo Kotschenreuther**

**Members and their friends are welcome to come, ask questions and become enlightened.**

### **How to Find: Severn River Middle School**

SRMS is close to the Arnold, MD campus of the Anne Arundel Community College. From Annapolis and points south, take Rte 2 (Ritchie Highway) north about 3 miles from the intersection of Rt. 50, **turn right on College Parkway**. At the first light, turn left on Peninsula Farm Road. (Of course, if you are coming from points North, you would turn left onto College Parkway) about a half-mile down the road the large SRMS school building, set back off a large two level parking lot, will be visible on your right. Park here and go to the main entrance. Signs will be posted to direct you to the **Large Group Room** where we will be meeting.

**How to find: The Technology SIG, A ChPCUG Special Interest Group\*\***

**The meetings are held at the SRMS in the Library.**

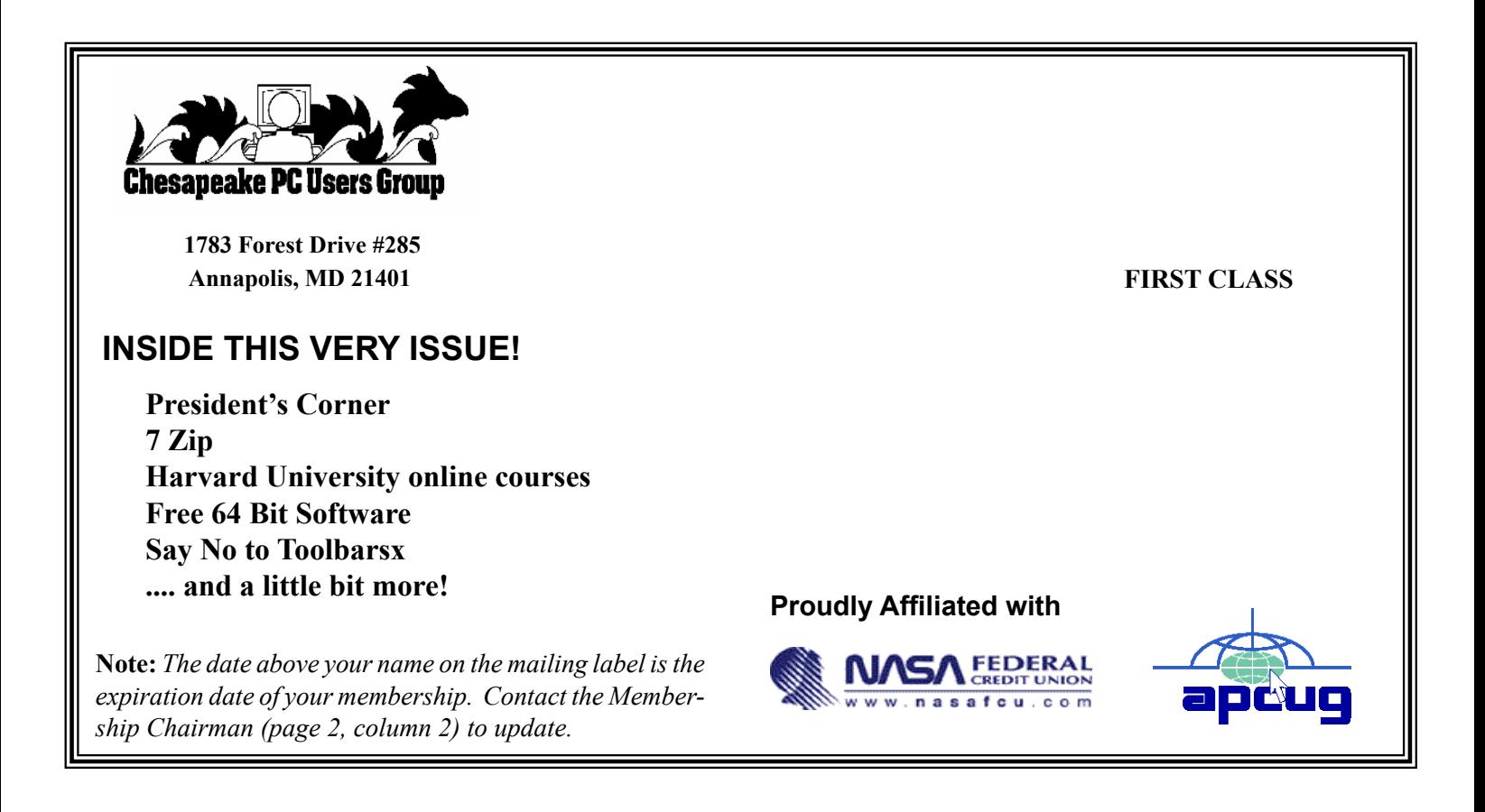